# **38th LPSC**

# **INSTRUCTIONS FOR ELECTRONIC PRESENTATIONS**

Two options for electronic presentations are being offered at the 38th LPSC, March 12–16, 2007. **Please read the following detailed instructions for each option. Tips for preparing an effective electronic presentation are included at the end of this document.** 

#### **OPTION 1 —**

#### **Participant brings own laptop to connect to the LCD projector provided in the room.**

Participant laptops must be tested with the LCD projector at the LPI computer desk in the Poolside Salon at South Shore Harbour according to the following schedule.

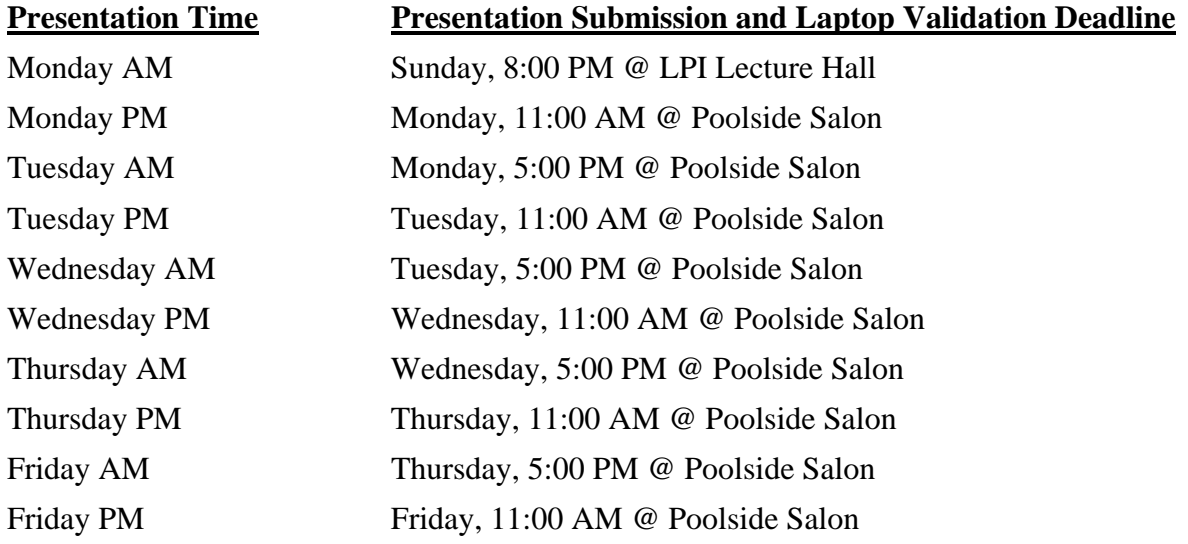

*\*\* NOTE: PRESENTERS FOR MONDAY'S SESSIONS MUST HAVE THEIR LAPTOPS TESTED ON SUNDAY NIGHT, MARCH 11, IN THE LPI LECTURE HALL DURING REGISTRATION AND OPEN HOUSE. \*\** 

Participants will be required to verify the following requirements:

- that they can produce a VGA signal at  $1024 \times 768$  resolution from their laptop,
- that they know the commands necessary to produce a VGA signal from their laptop,
- that they have the adapters necessary to connect their laptop to a standard VGA cable, and

that their laptop has a functioning battery.

Upon verification of these requirements, the participant will be given a signed form to be presented to the audio-visual technician prior to the start of the session.

#### **OPTION 2 —**

#### **Participant brings CD-ROM or USB memory drive of electronic presentation to display on PC or Mac laptop provided in the room.**

Electronic presentations must be turned in on CD-ROM or USB memory drive to the LPI computer desk in the Poolside Salon at South Shore Harbour according to the Presentation Submission and Laptop Validation deadlines listed under Option 1 above. (CD-ROMs should be labeled with the speaker's name, abstract number, presentation date, and session name.)

\* Participants unable to meet the deadlines listed on the previous page must FedEx or mail a CD-ROM containing their electronic presentation to the LPI Computer Center, 3600 Bay Area Blvd., Houston TX 77058. CD-ROMs must be received by Thursday, March 8, 2007.

Presenters will be required to verify their presentations on LPI-provided equipment at the time it is turned in. After readability is confirmed, presentations will be loaded in speaker order on session laptops.

Revisions to presentations will not be accepted after the presentations have been loaded.

## **HARDWARE AND SOFTWARE SPECIFICATIONS —**

Each session meeting room will be equipped with the following hardware and software:

*PC Hardware:* 

One PC laptop with Intel Centrino processor Memory: 1 GB

Video:  $1024 \times 768$  at 24-bit color depth

*PC Software:* 

Operating System: Windows XP Professional Microsoft Office 2003 (including PowerPoint 2003) Internet Explorer 6.0 Windows Media Player 10.0 QuickTime 7 Pro Adobe Acrobat Reader 7.0

*Mac Hardware:* 

 Titanium laptop with G4 processor Memory: 1 GB

*Mac Software:*  Operating System: OS 10.4 Microsoft Office 2004 Internet Explorer 5.2 QuickTime 7.0 Adobe Acrobat Reader 7.0

\*Note: If the hardware and software listed above do not meet your needs, please use OPTION 1 and bring your own laptop.

## **TECHNICAL SUGGESTIONS FOR ELECTRONIC PRESENTATIONS —**

These suggestions are not meant to deter creativity or use of the best data available, but provide suggestions for optimum results.

**Readability** — Keep in mind that those sitting at the back of the room will have difficulty reading information that is not well presented. For the benefit of your entire audience, please keep the following tips in mind:

Graphics should be simple, well designed, and legible to everyone in the audience.

Presentations are most readable on a dark background with bright lettering. To make certain your slides are legible, view your slides at a distance of 8–10 feet from your computer screen.

Avoid using small fonts (these will be illegible from the back of the room). Break up a complex slide into a series of slides. Avoid including critical information at the BOTTOM of the slide (which is not always easily seen from the back of the room).

Devote each graphic to a single fact or idea. Illustrate major points, not detailed data.

Avoid long or complicated formulas or equations.

Use the minimum number of words possible in titles, subtitles, and captions.

Use bold characters instead of fancy type.

When preparing graphs, avoid more than two curves on one diagram whenever possible. If three or four curves must be used, make certain they are well separated. Label each curve; avoid symbols and legends. Avoid data points unless scatter is important.

Colored graphs are very effective as color adds interest, attractiveness, and clarity to illustrations. Contrasting color schemes are easier to see.

An introductory and a concluding graphic can improve the focus of your talk.

**PowerPoint** — can display pictures and text generated with the program or inserted from other sources. If the outside source is a sound file over 100 KB or any video file, the original file is not saved within the presentation. Source files meeting these criteria must be available on the computer on which the presentation is going to run. Presenters should copy any source video and sound files to the CD-ROM containing their presentation; when in doubt, include the file. Macintosh LZW compressed tiff files may not display correctly with PowerPoint on a PC.

**Fonts —** should be standard fonts such as Times New Roman, Arial, or Courier. If nonstandard fonts must be used, they should be embedded in the PowerPoint file. We recommend a minimum font size of 24 points.

**Embedded charts, graphs, and object-oriented graphic files —** can be difficult to work with. These file types usually are influenced by the version of the program used to create them, often making them translate strangely on a different system. We recommend that charts or graphics be inserted into presentations in a standard graphics format such as .gif, .jpg, or .bmp.

**Movies —** saved as AVIs have the best chance of success on a Windows machine. QuickTime's best compression algorithm, the Sorenson CODEC, does not play within PowerPoint. To avoid problems, convert QuickTime files to the Cinepak CODEC, or to AVI or MPEG formats.

**HTML presentations —** must consist entirely of portable files (relative links must be used). All data will be copied from the speaker's CD-ROM to the hard drive of the laptop. If files are not portable, links between pages could be lost.

#### **\*\* A Web server or Internet connection will NOT be available, so plan accordingly. \*\***

**Plug-ins or ActiveX controls** — cannot be installed at the meeting. If the presentation takes advantage of a function not built into IE 6 or the plug-ins mentioned above, technical difficulties will arise.